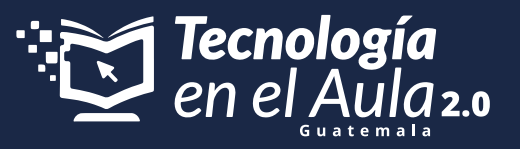

# **¿Cómo activar tu plan SUPER en Tomi Play?**

### **Maestro.**

Lo primero que deberás hacer es **crear 15 cuentas** de correo electrónico para el registro en Tomi Play, estos corresponden a las 15 tablets que se entregan con el Kit de Tecnología en el Aula.

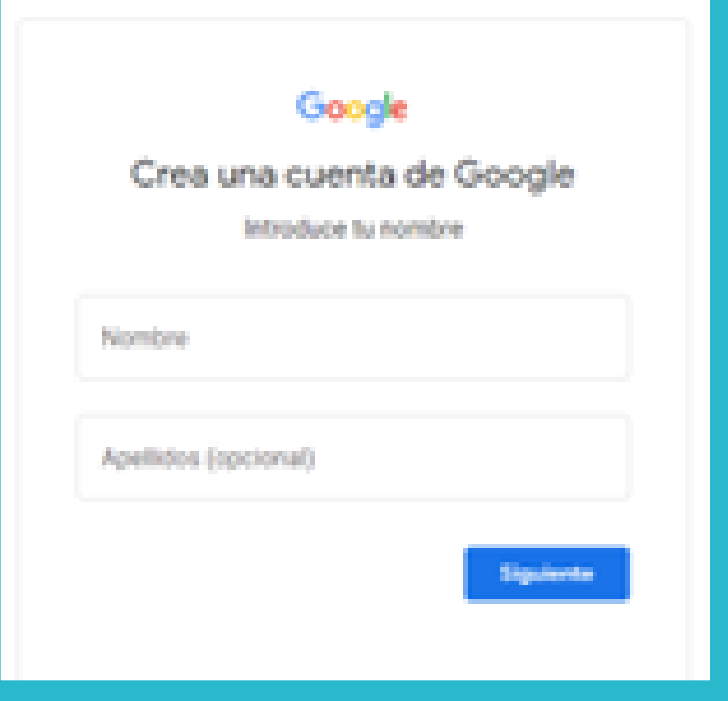

No las vincules con los nombres de tus estudiantes. Usa el nombre de tu centro educativo, así:

Realiza este mismo proceso 15 veces hasta completar las 15 cuentas.

Son 5 docentes beneficiados por kit, así que cada maestro puede crear 3 cuentas. Solo asegúrense de no repetir los números

**Distribuye la responsabilidad..** 

Ingresa la misma fecha de nacimiento para las 15 cuentas

En el nombre de usuario puedes poner el mismo nombre de tu centro educativo y agrega un número, así:

Ingresa la misma contraseña para las 15 cuentas, por ejemplo, el nombre de tu municipio y el año:

### **Nombres:** EORM **Apellidos:** Bola de Oro

**eormboladeoro1@gmail.com eormboladeoro2@gmail.com eormboladeoro3@gmail.com**

**Chimaltenango2023**

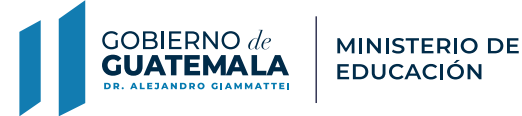

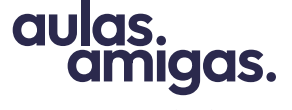

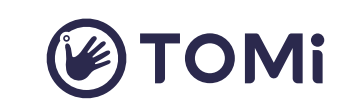

**#Maestros**que<mark>inspiran</mark>

### **Recomendaciones para crear las cuentas:**

**Y así sucesivamente hasta llegar hasta 15.**

Teniendo las 15 cuentas de correo electrónico, deben ir a su navegador y buscar **play.tomi.digital.** y hacer clic en la opción "Regístrate".

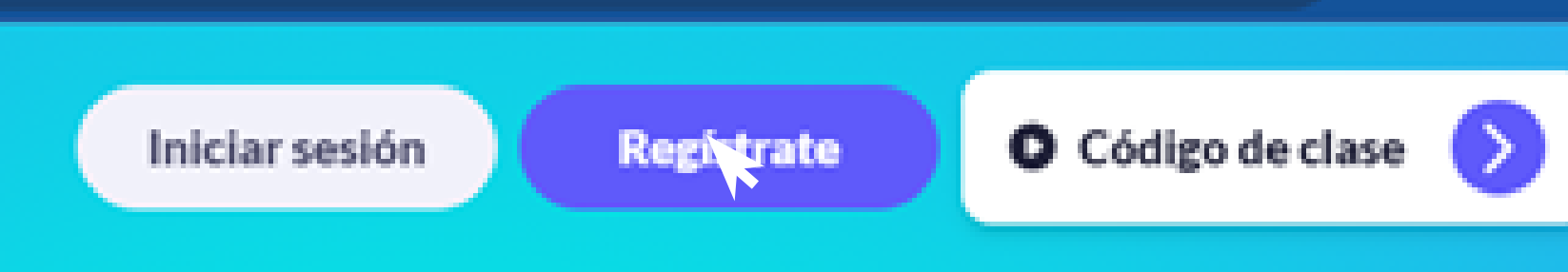

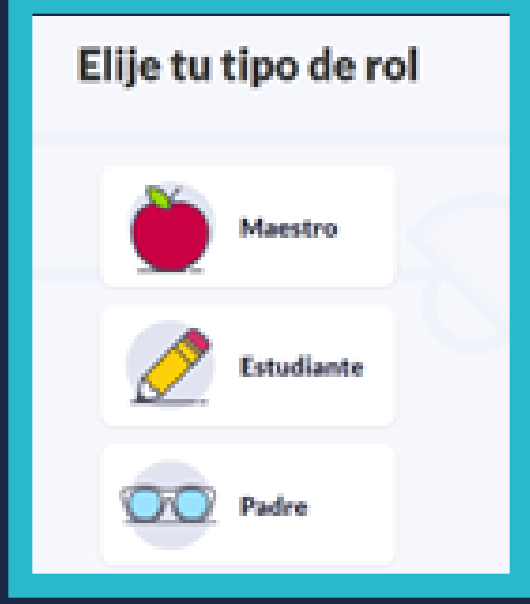

Como maestro, recuerda que vas a realizar un registro de una cuenta de estudiante con los correos electrónicos que acabas de crear, debido a que ya tienes una cuenta de Maestro en Tomi Digital. Entonces debes seleccionar la opción de Estudiante.

Crea tu cuenta

Debes tener en cuenta que Tomi Play debes indicar que tu año de nacimiento es el 2008 para que te permita realizar el registro. Puedes ingresar cualquier mes y día, pero el año debe ser a partir del 2008.

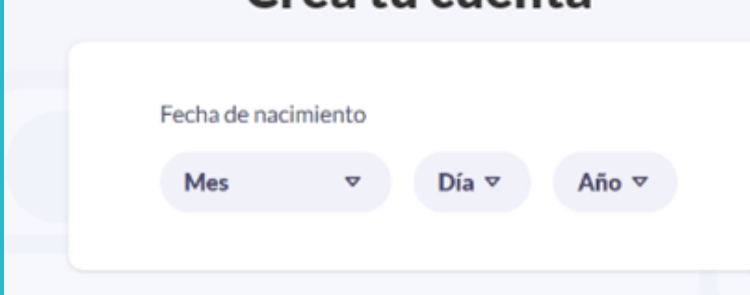

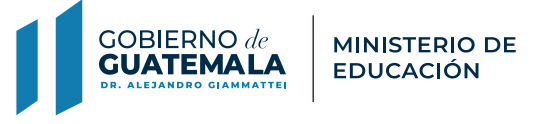

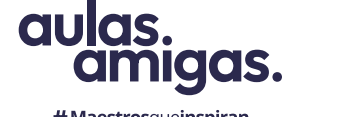

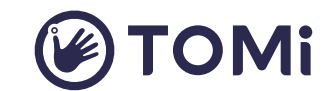

#Maestrosqueinspiran

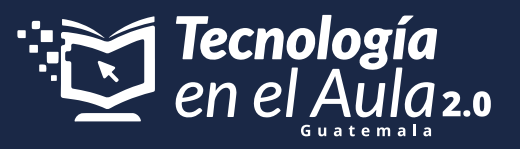

# **¿Cómo activar tu plan SUPER en Tomi Play?**

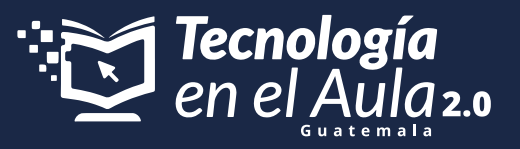

# **¿Cómo activar tu plan SUPER en Tomi Play?**

Debes hacer el registro completando todos los datos de la siguiente manera

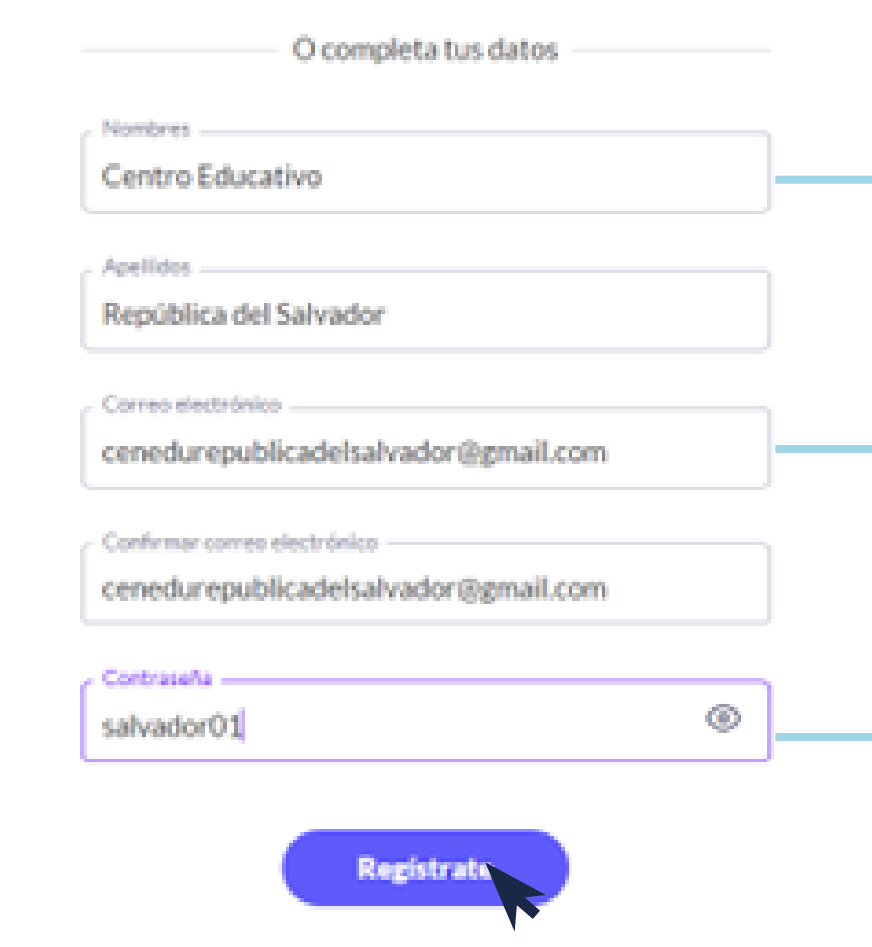

Cuando ingreses, busca la opción de perfil en la parte inferior izquierda de tu pantalla y despliega las opciones. Allí podrás observar que eres un

### **Estudiante** y la opción de **"Quiero ser SUPER"**

**Clic en Registrarte y Listo.** 

Utiliza los datos de tu centro educativo para registrar la cuenta de un estudiante que podrá ser usada por cualquiera de ellos que la utilice.

Usa las cuentas de correo electrónico que creaste inicialmente, eso quiere decir, que deberás hacer 15 registros de cuentas de estudiantes en Tomi Play

Ingresa una contraseña fácil, que no olvides y que puedas recordar con facilidad. Puede ser el nombre de tu municipio y el año.

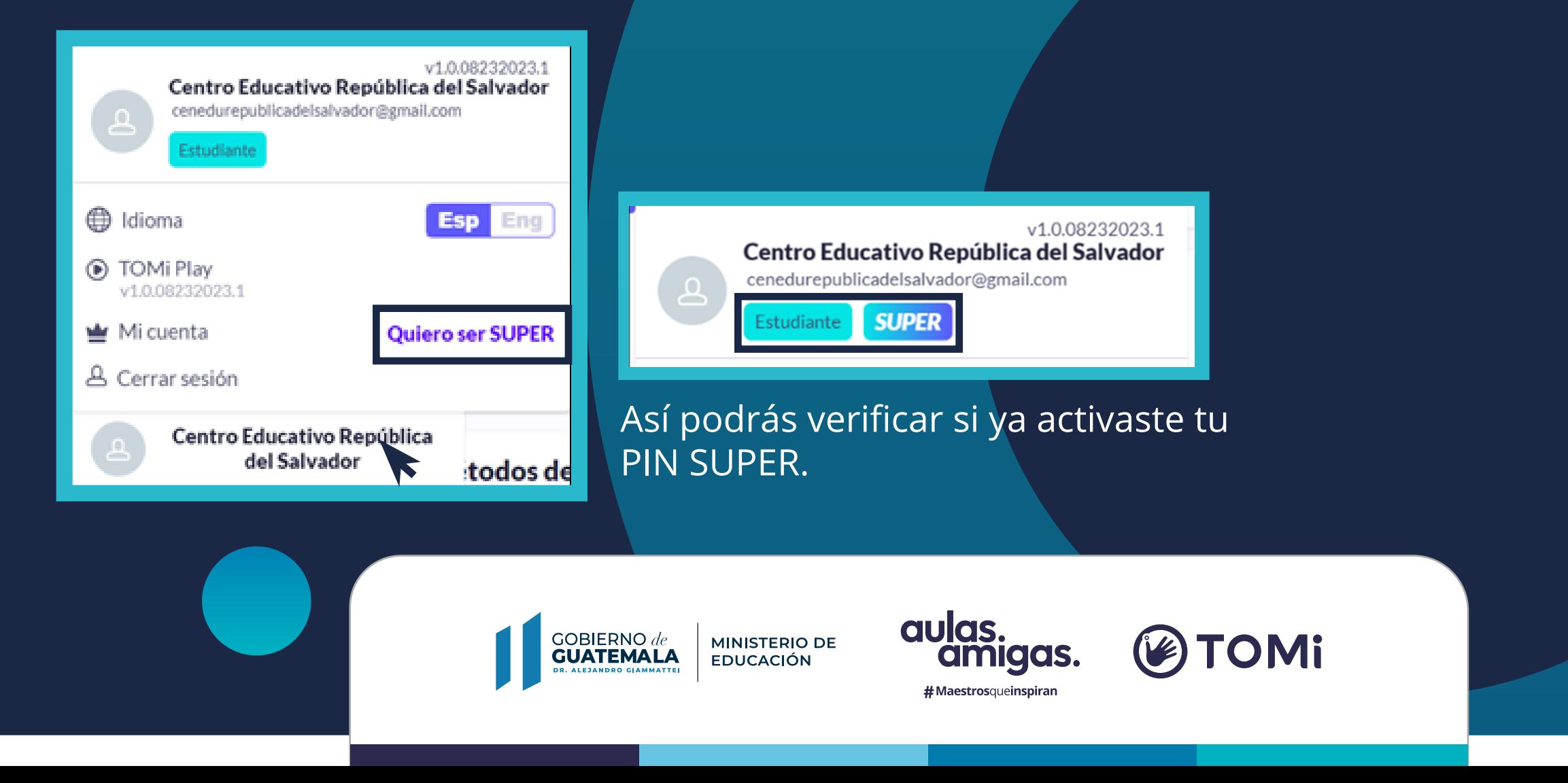

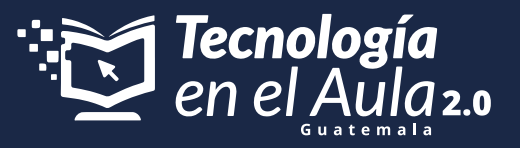

# **¿Cómo activar tu plan SUPER en Tomi Play?**

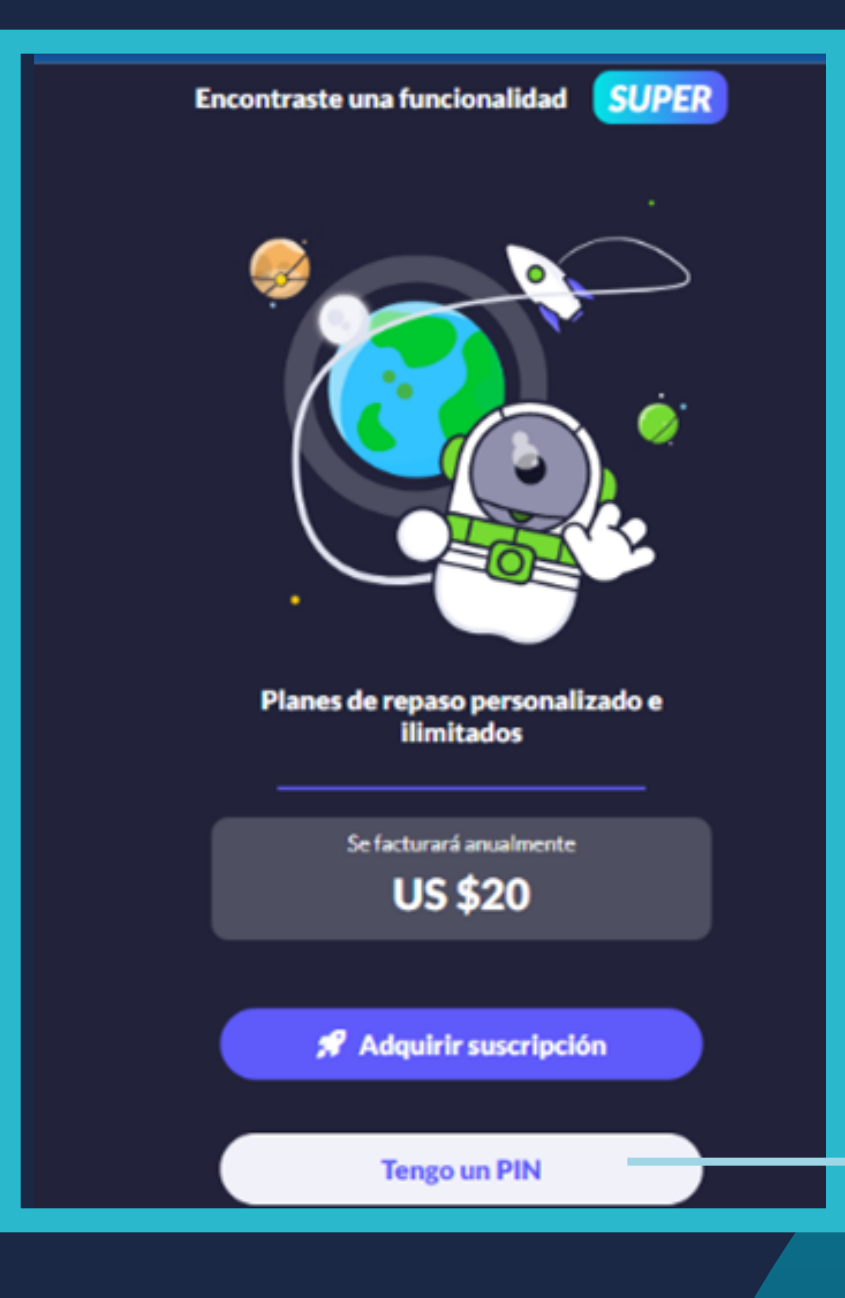

Tienes un Pin SUPER por cada Tablet entregada, es decir, que deberás activar 15 pines.

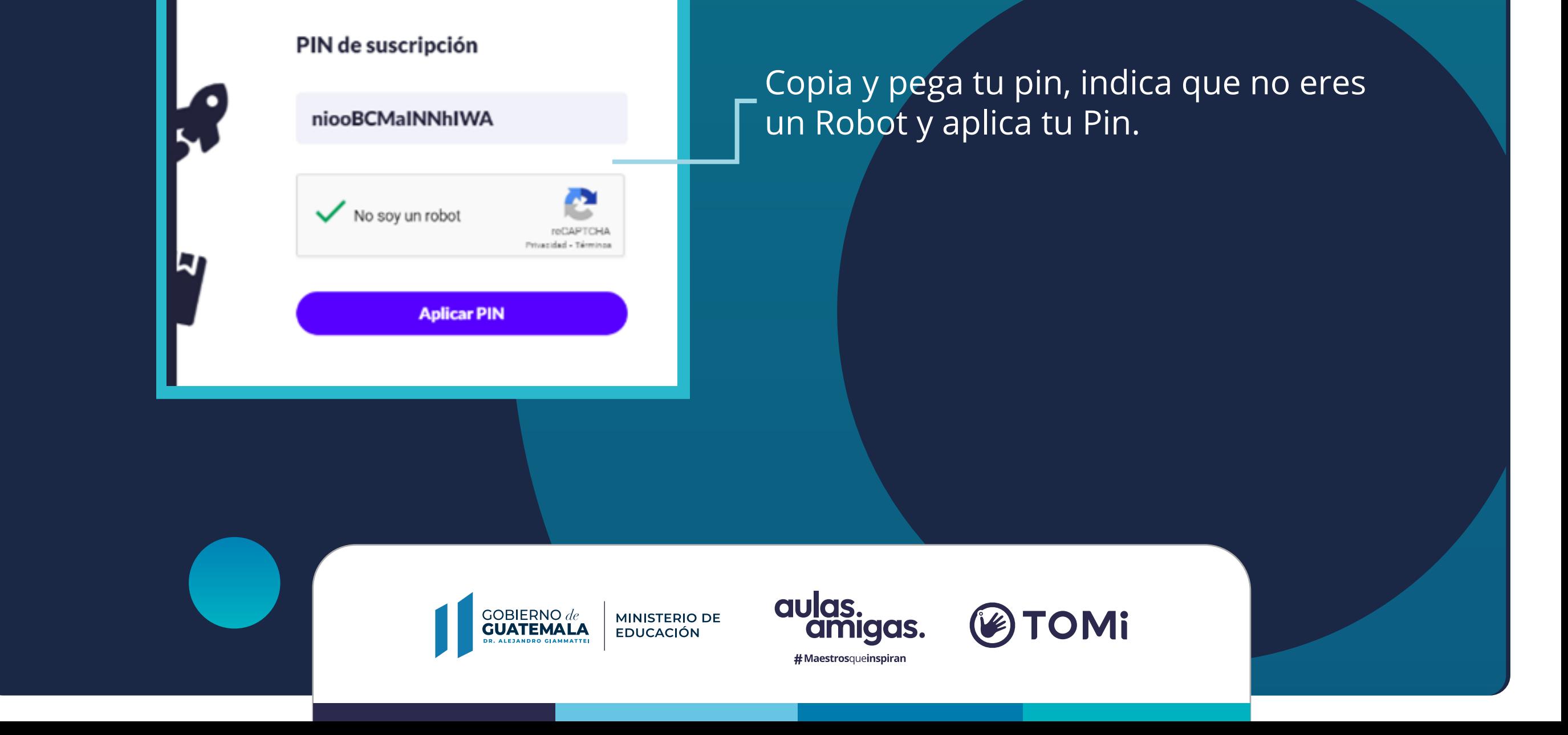